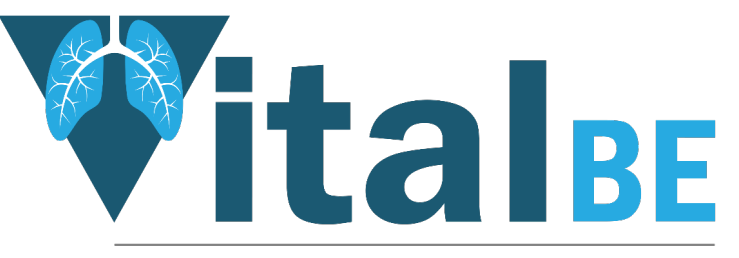

Value of inhaled treatment with aztreonam lysine in bronchiectasis

# **TRuST: Unblinding**

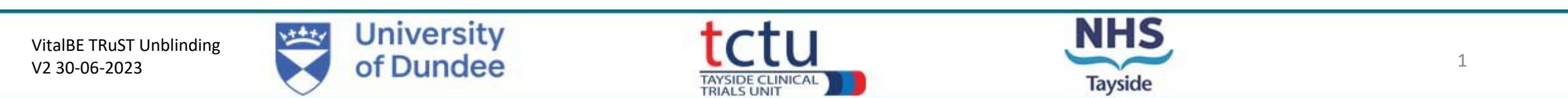

- TRuST can be accessed directly: <https://hicservices.dundee.ac.uk/TRuST>
- Login details for unblinding will be different from TRuST access for researchers/pharmacy
- The password can be changed on the TRuST login screen, top right.
- Please refer to VitalBE Trust Unblinding User Guide

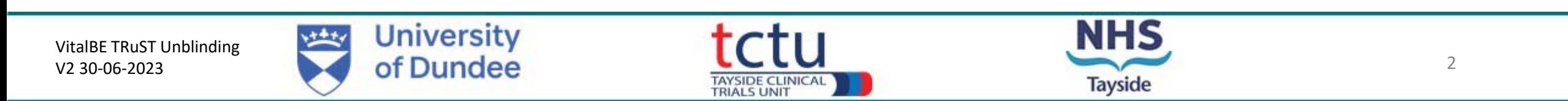

- Emergency unblinding will be carried out by the PI or delegate.
- Any clinician requiring emergency unblinding of a participant should, where possible, discuss this with the Principal Investigator, however, this should not stall or delay in any way the unblinding of trial participant treatment in an emergency situations.
- If unblinding is required, the clinician should contact the local PI or delegate.
- TRuST access will be provided to the local PI for individual participant unblinding in the event of a medical emergency.
- Responsibility of the local PI to ensure that adequate training and instructions are given for anyone delegated this role to enable them to access and perform the emergency unblinding procedure.
- The CI is also able to unblind all participants across all sites if required.
- Unblinding result should be disclosed only to individuals involved in the participant's care.
- Where possible, the participant should remain blinded and continue with the trial visits.

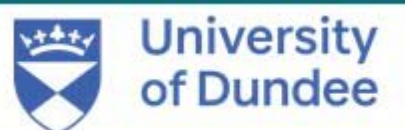

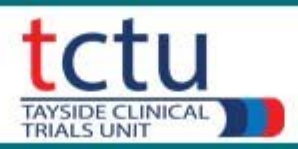

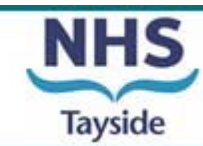

**Lavside Randomisation SysTe** 

#### Log IN

Please enter your username and password.

• Login to TRuST using emergency unblinding login details (this can be found in section 9 of ISF)

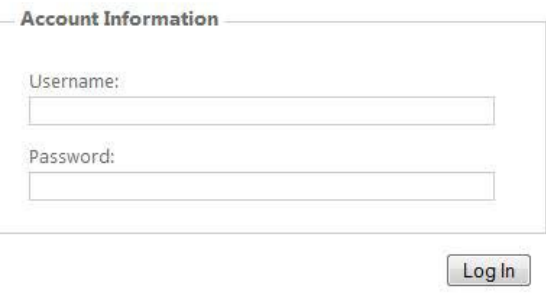

• Click "Emergency Unblinding"

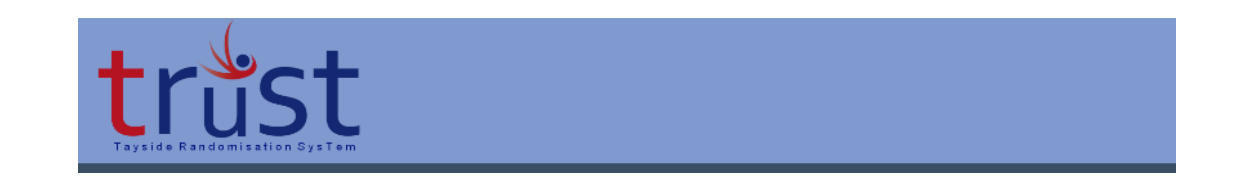

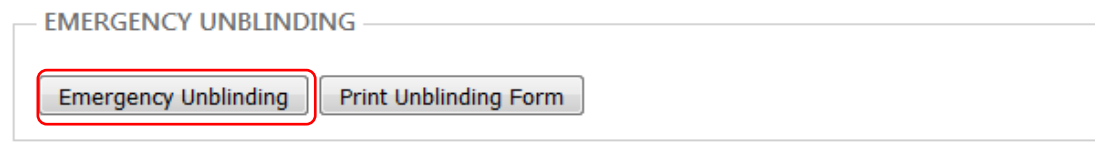

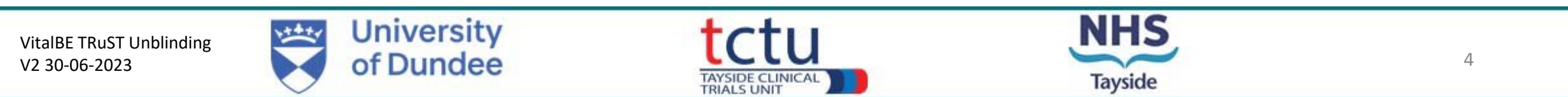

Complete : Requester Details

Participant Details if known

Participant's ID\* if known (drop down menu)

Pack ID<sup>\*</sup> if known

VitalBE TRuST Unblinding

V2 30 -06 -2023

\*If not known click "no"

Select "yes" for "Are you sure you want to unblind?" "Unblind Participant" button will

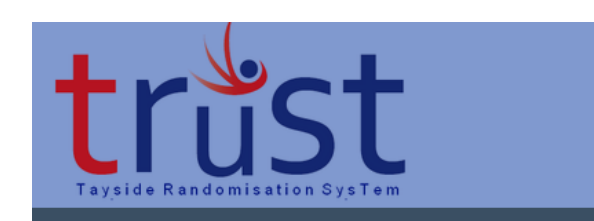

#### **EMERGENCY UNBLINDING**

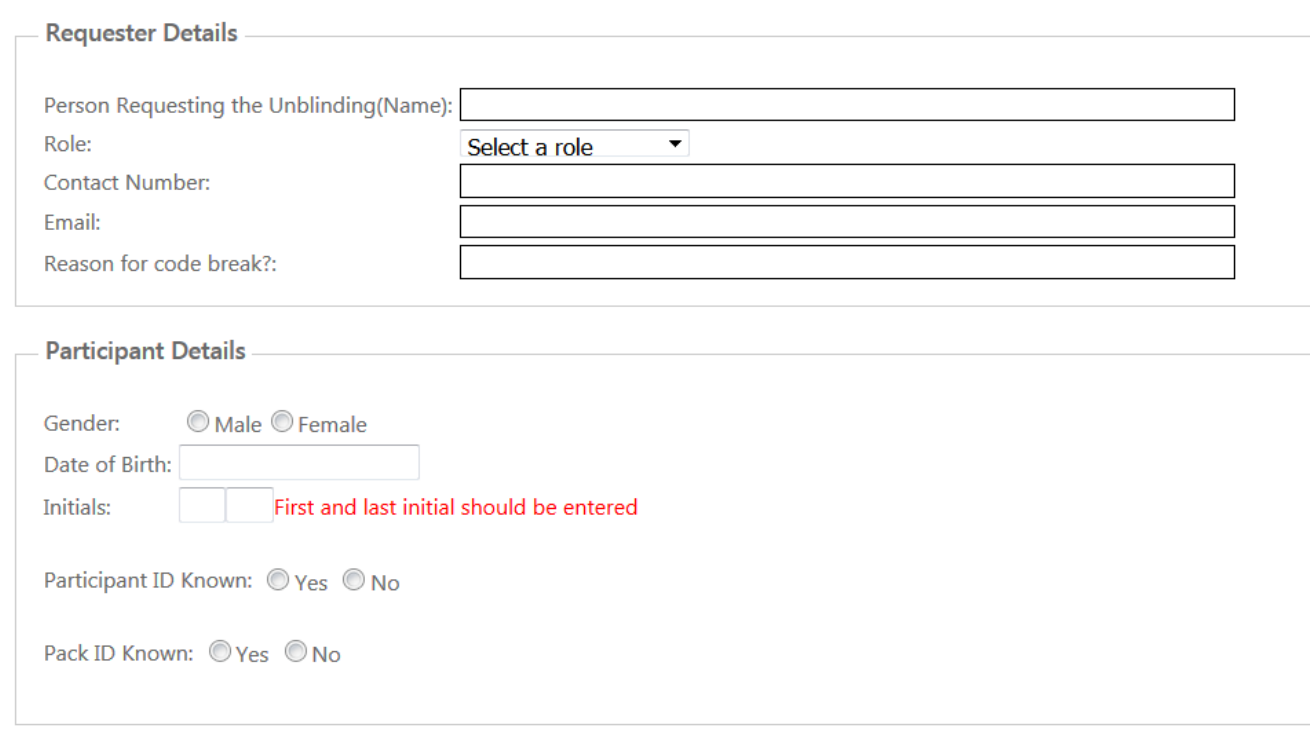

Are you sure you want to unblind?  $\mathbb{O}$  Yes  $\mathbb{O}$  No

display – click to complete unblinding

**University** of Dundee TAYSIDE CLIN<br>TRIALS UNIT **Tayside** 

- Click "Print Unblinding Form"
- Download & print the record of the unblinding

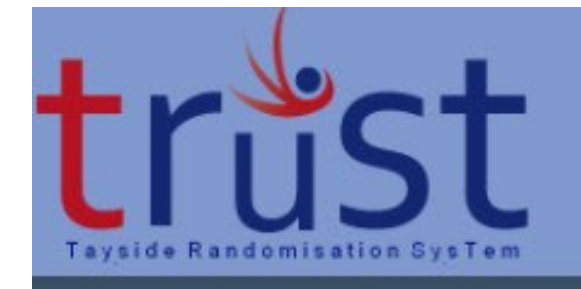

#### **EMERGENCY UNBLINDING**

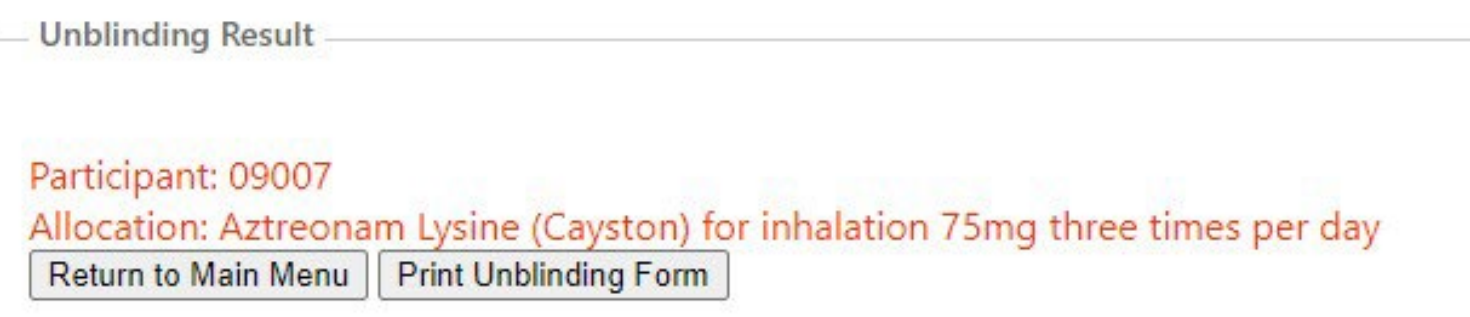

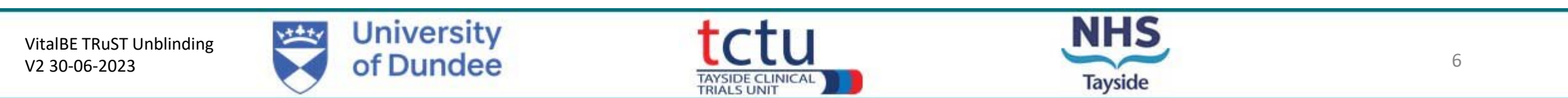

The emergency unblinding results will be visible

- Sign & date the emergency unblinding form
- Inform treating clinician of unblinding result
- Document unblinding date and reason for unblinding in the participant's medical records
- The result should not be documented so not to unblind research team
- File emergency unblinding form in a sealed envelope in the ISF
- Sponsor, CI and PI will be notified of emergency unblinding occurring, but not of the result, by automatic email from TRuST

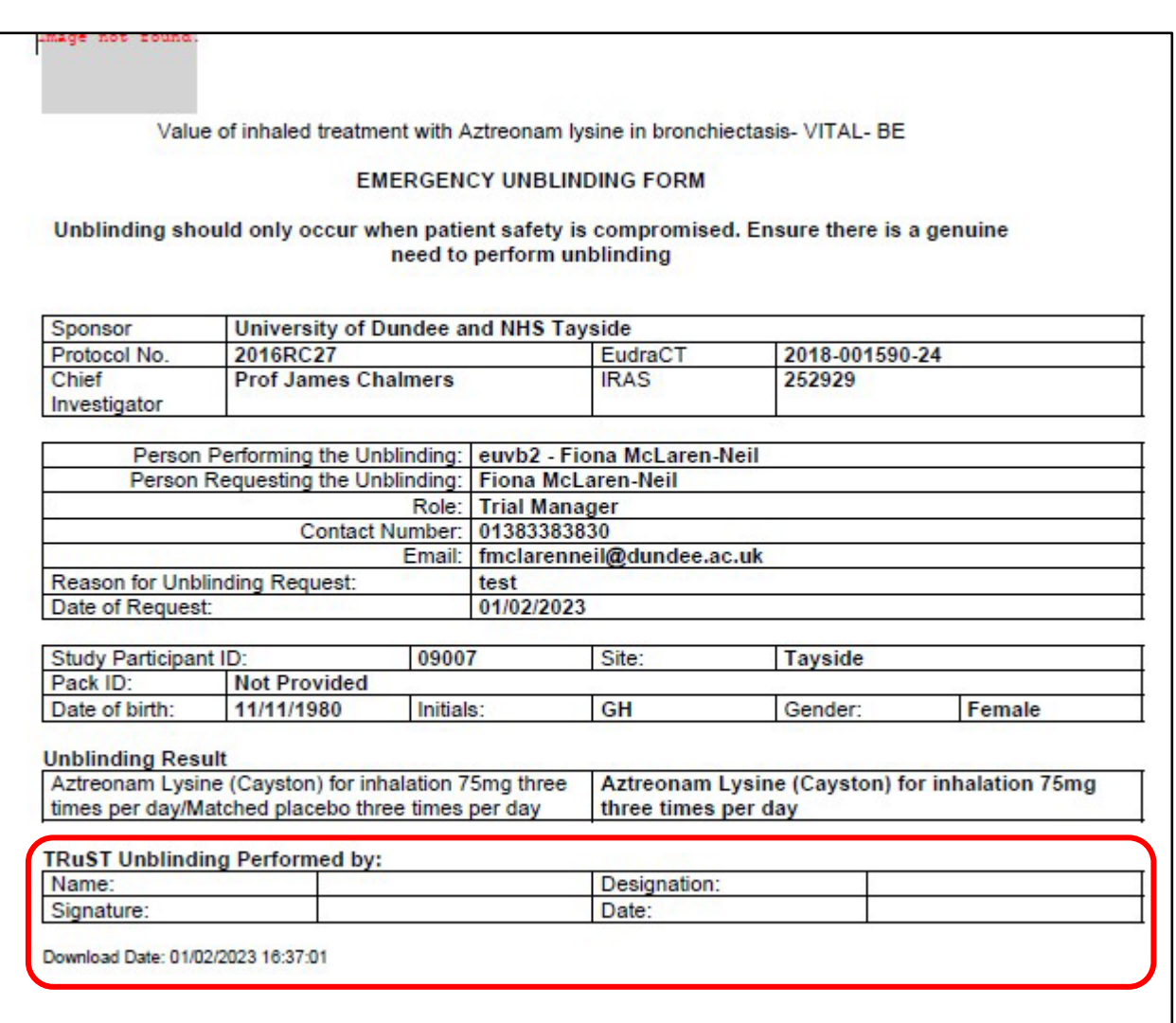

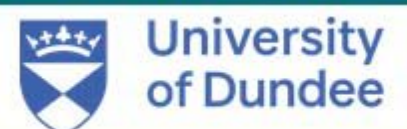

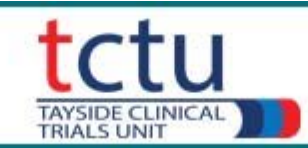

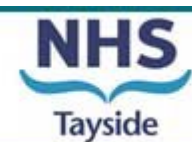